## **How do I produce a lot for a Finished Good item or a By-Product item using Produce screen?**

1. Start the required Work order in Work order Management screen.

 $\odot$   $\odot$   $\odot$  Edited

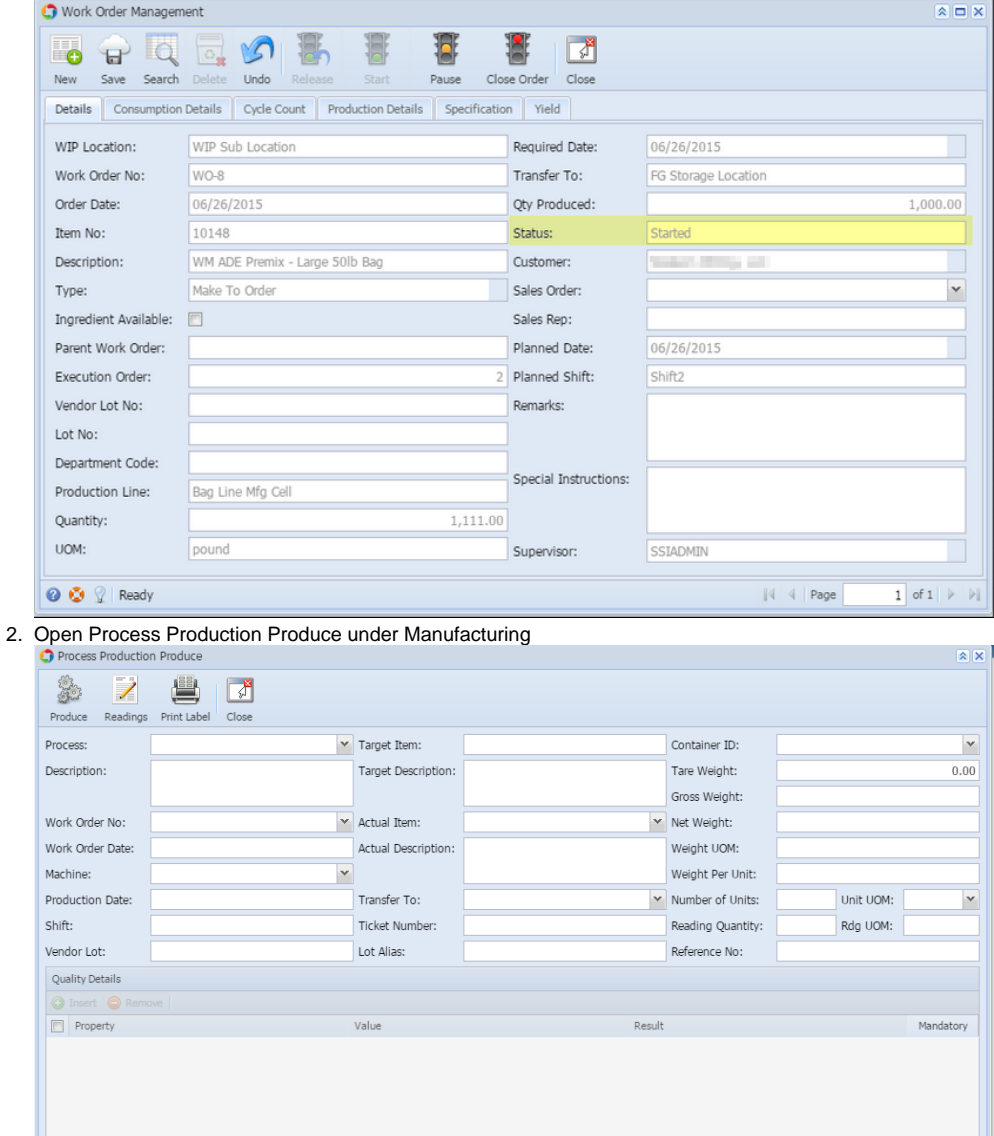

 $\begin{tabular}{|c|c|c|c|} \hline & $\ast$ & $\ast$ & Page \end{tabular}$ 

 $1$  of  $1$   $\triangleright$   $\triangleright$   $\parallel$ 

3. Enter all required information. You can leave the Ticket Number field blank, since it can auto-generate by itself.

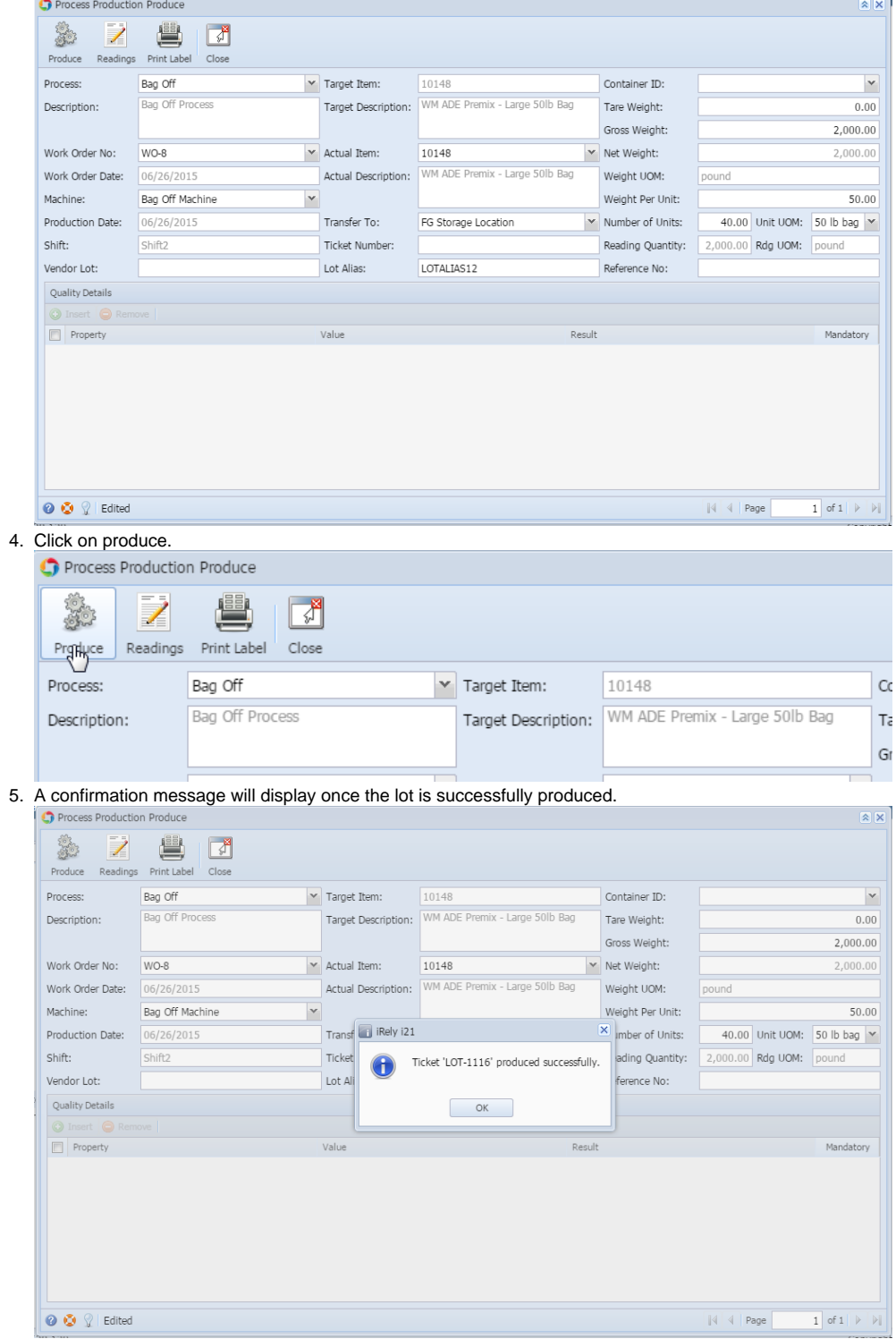